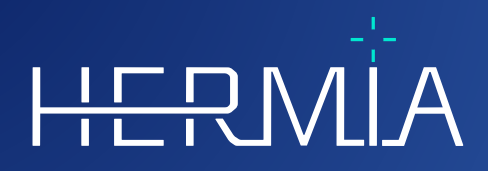

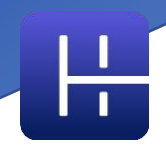

# **MODES D'EMPLOI**

# **OLINDA/EXM®**

**Version 2.3.0**

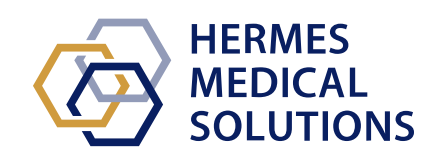

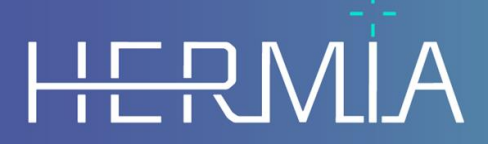

Developed by

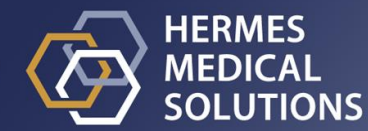

**Nom du document :** P58-044 Instructions For Use OLINDA EXM 2.3.0 Rev.4\_FR **Traduit du document maître :** P58-044 Instructions For Use OLINDA EXM 2.3.0 Rev.4\_EN **Date de révision :** 02/27/2024

Ces instructions d'utilisation informe l'utilisateur de l'utilisation prévue du logiciel, de son utilisation appropriée et de toutes précautions qui doivent être prises, incluant des informations générales sur le produit et des informations nécessaire afin d'identifier l'appareil et son manufacturier.

Toutes informations pertinentes pour l'utilisateur concernant la sécurité et la performance sont décrites dans ce document et les risques résiduels y sont décrits. Veuillez étudier ce manuel soigneusement avant d'utiliser ce logiciel.

Ceci est un document électronique dont une copie peut être téléchargée à partir de www.hermesmedical.com/ifu. Des copies imprimées des instructions d'utilisation, des exigences de l'environnement système, ainsi que des notes de version sont disponibles gratuitement à la demande (autant de copies que de licences achetées).

Ce document contient des AVERTISSEMENTS concernant l'utilisation sécuritaire du produit. Ceuxci doivent être suivis.

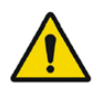

Ceci est le signe général d'avertissement.

NOTE : Une note communique de l'information additionnelle afin d'informer l'utilisateur, par exemple, des choses à considérer lors de l'exécution de certaine procédure.

Les instructions d'utilisation et le logiciel lui-même sont protégés par des droits d'auteur et tous les droits sont réservés par Hermes Medical Solutions. Ni le logiciel, ni le manuel ne peuvent être copiés ou de tout autre manière reproduit sans le consentement préalablement écrite par Hermes Medical Solutions, qui se réserve le droit d'apporter des changements et des améliorations au logiciel et au manuel à tout moment.

Hermes Medical Solutions\*, HERMIA\*, le logo\* HERMIA et SUV SPECT\* sont des marques déposées de Hermes Medical Solutions AB.

Les marques tierces utilisées ici sont la propriété de leurs propriétaires respectifs, qui ne sont pas affiliés avec Hermes Medical Solutions.

<sup>\*</sup> Sous réserve d'inscription dans certains marchés.

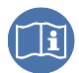

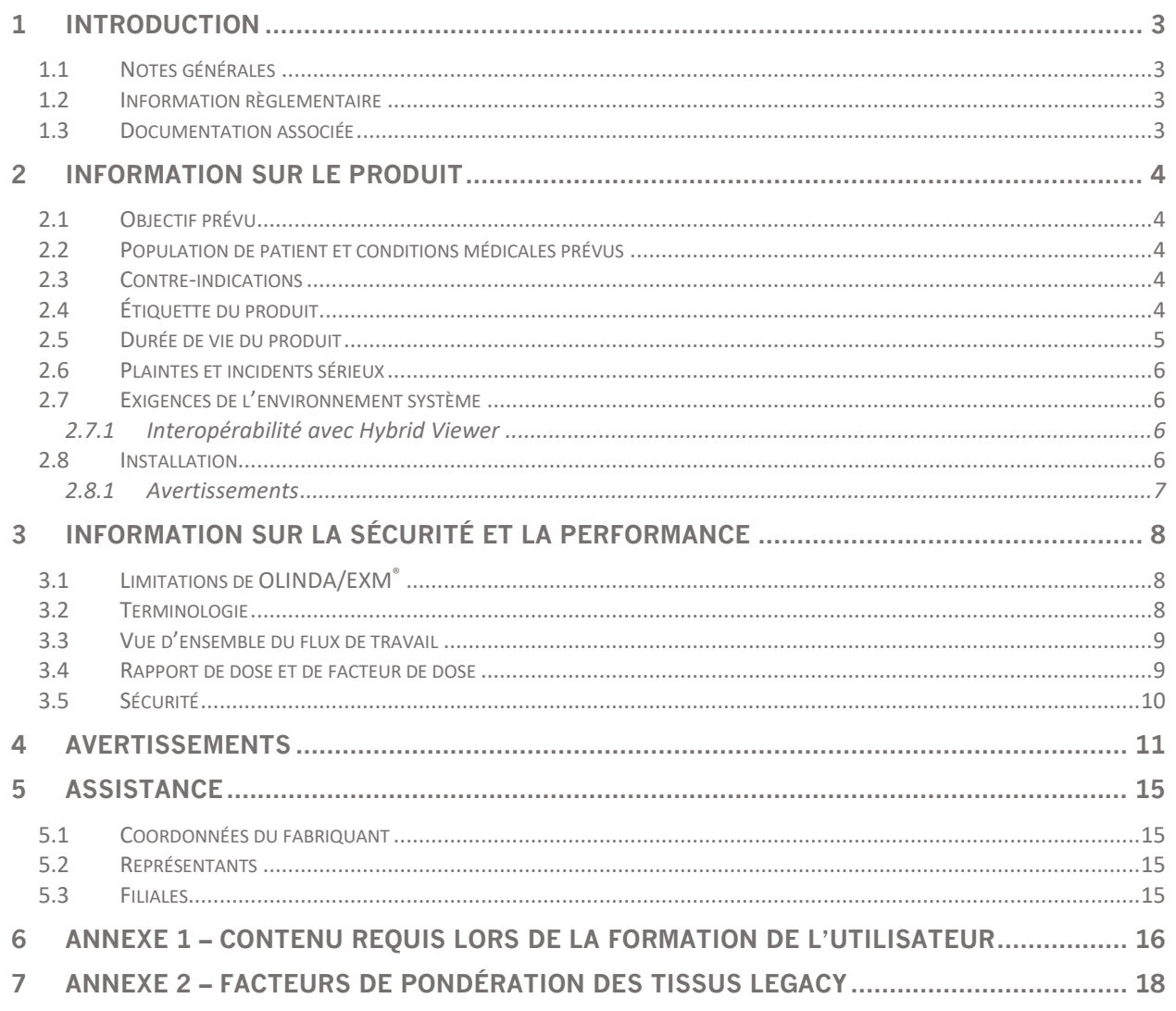

### <span id="page-3-1"></span><span id="page-3-0"></span>**1.1 Notes générales**

La modification de ce produit n'est pas permise et peut engendrer des risques.

Seul le personnel de service formé par un distributeur autorisé ou par Hermes Medical Solutions peut effectuer l'installation, la configuration et le service de ce produit.

Tous les utilisateurs doivent être formés, par un employé d'un revendeur agréé ou par Hermes Medical Solutions, sur les fonctionnalités de base du logiciel avant son utilisation. Voir la liste des fonctionnalités de base dans l'*Annexe 1 – Contenu requis pour la formation des utilisateurs*.

Les protocoles, scripts et programmes fournis par l'utilisateur ne sont pas validés ni garantis par Hermes Medical Solutions. La personne utilisant de tels programmes est seule responsable des résultats obtenus.

Hermes Medical Solutions ne prend aucune responsabilité quant à la perte de données.

Les utilisateurs du logiciel sont seuls responsables de son utilisation et des décisions qui en résultent en ce qui concerne le traitement de patients par thérapie radioactive ou des mesures de radioprotection. Hermes Medical Solutions ne prend aucune responsabilité quant aux résultats et diagnostics issus de l'utilisation du programme décrit ici ou d'information contenu dans ce manuel.

### <span id="page-3-2"></span>**1.2 Information règlementaire**

#### **Information spécifique au marché américain**

L'utilisateur devrait seulement utiliser les radiopharmaceutiques approuvés par la FDA lors de l'utilisation de cette application pour un usage clinique.

#### **Information spécifique au marché de l'Union Européenne**

Ce produit est conforme avec les règlements sur les appareils médicaux : Medical Device Regulation (MDR) 2017/745. Une copie de la déclaration de conformité correspondante est disponible sur demande.

#### **Numéro SRN européen**

Le numéro d'enregistrement unique (SRN) = SE-MF-000023032 a été délivré à Hermes Medical Solutions, tel que requis par le règlement sEU MDR – Regulation (EU) 2017/745.

### <span id="page-3-3"></span>**1.3 Documentation associée**

P58-045 Release Notes OLINDA 2.3.0 Rev.4 EN

Le guide d'utilisateur, destiné à assister l'utilisateur dans l'utilisation du logiciel, est disponible à partir de la fonction *Help* dans le logiciel lui-même.

# <span id="page-4-0"></span>**2 INFORMATION SUR LE PRODUIT**

## <span id="page-4-1"></span>**2.1 Objectif prévu**

#### **Utilisation prévue**

OLINDA/EXM® est un logiciel d'application pour la médecine nucléaire. Basé sur des entrées effectuées par un utilisateur d'activité intégrée dans le temps pour des organes distincts, OLINDA/EXM® calcule la dose aux organes, ainsi qu'au corps-entier et présente les résultats à l'utilisateur. Les résultats peuvent être archivés pour une analyse future.

Les estimés de dose fournit par OLINDA/EXM<sup>®</sup> peuvent guider la prise de décision pour le futur traitement thérapeutique par radionucléide d'un patient ou informer de mesures de radioprotection pour les radiopharmaceutiques diagnostiques.

#### **Utilisateur prévu**

Les utilisateurs prévus d'OLINDA/EXM® sont des professionnels médicaux formés dans l'utilisation du système.

### <span id="page-4-2"></span>**2.2 Population de patient et conditions médicales prévus**

Patients de tout âge et de tout genre subissant des investigations d'imagerie moléculaires ou thérapie par radionucléide.

L'indication médicale prévue est toute indication pour laquelle l'imagerie moléculaire ou une thérapie par radionucléide est effectuée. Des exemples d'indications pour laquelle OLINDA/EXM® 2.3 peut informer l'équipe traitement sont les tumeurs neuroendocrines traitées avec la thérapie par radionucléide avec des récepteurs peptidiques telles que Lu-177 DOTATATE ou Y-90 DOTATOC, les tumeurs cancéreuses prostatiques traitées avec Lu-177 PSMA et les cancers thyroïdiens métastatiques traités avec l'iodure d'I-131.

### <span id="page-4-3"></span>**2.3 Contre-indications**

Il n'y a aucune contre-indication.

### <span id="page-4-4"></span>**2.4 Étiquette du produit**

Le numéro de version, le numéro d'identification unique (UDI) et d'autres données à propos du logiciel OLINDA/EXM® installé peuvent être affichés en cliquant sur *Help* à partir de la barre d'outils et en sélectionnant ''*About*''.

Les informations suivantes peuvent être identifiées :

Nom du produit = OLINDA/EXM Version =  $2.3.0$ Nom commercial = Hermia OLINDA Numéro de construction du logiciel = 7

#### **OLINDA/EXM 2.3.0 5 (18)**

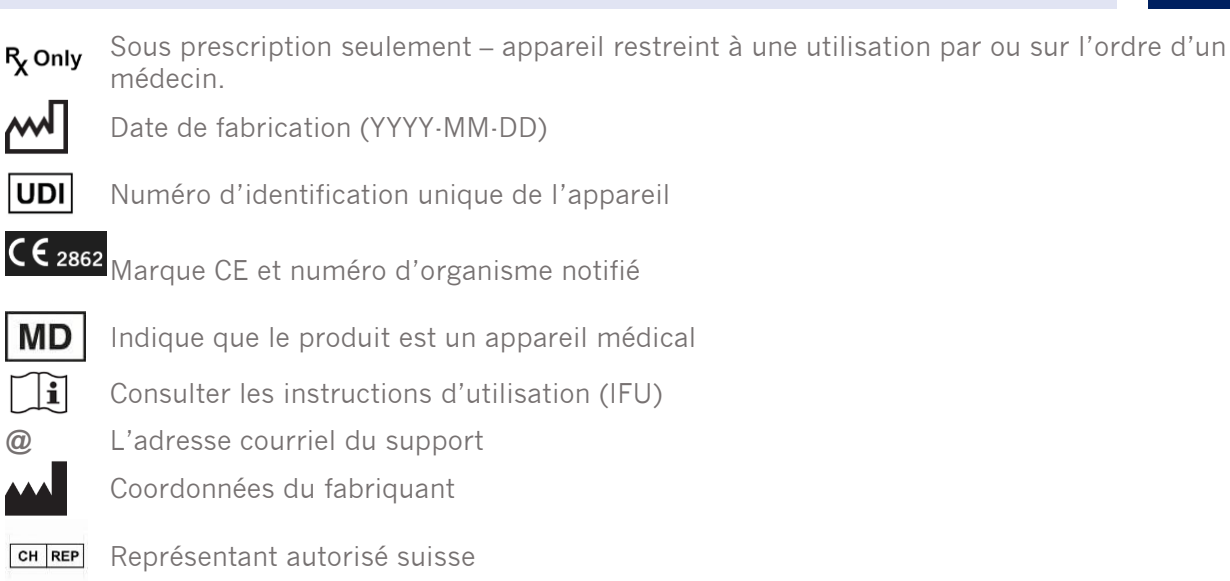

About this application

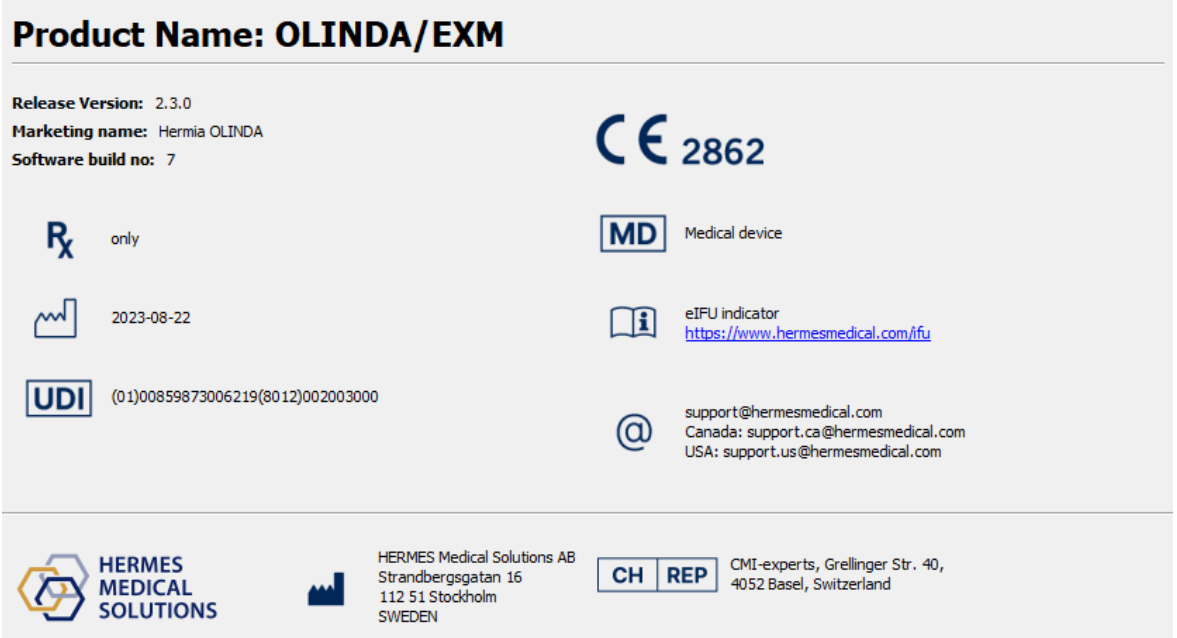

### <span id="page-5-0"></span>**2.5 Durée de vie du produit**

La durée de vie de OLINDA/EXM® 2.3 est 5 ans.

La durée de vie de 5 ans débute lorsque OLINDA/EXM® 2.3.0 a été fabriqué (5 ans à partir de la date de fabrication de 2.3.0). De possibles correctifs pour OLINDA/EXM® 2.3 auront de nouvelles dates de fabrication, mais la durée de vie ne redémarrera pas à partir de ces dates.

Durant la durée de vie énoncée, Hermes Medical Solutions maintiendra la sécurité et la performance de OLINDA/EXM® 2.3. Les correctifs seront fournis lorsque nécessaire pour maintenir la sécurité et la performance du produit.

 $\times$ 

### <span id="page-6-0"></span>**2.6 Plaintes et incidents sérieux**

Tout incident sérieux qui s'est produit en lien avec l'appareil doit être rapporté à notre support, voir la section *Assistance*.

Selon les règlementations applicables, il peut être nécessaire de rapporter les incidents aux autorités nationales. Pour l'Union Européenne, les incidents sérieux doivent être rapportés à l'autorité compétente de l'état membre de l'Union Européenne dans lequel l'utilisateur et/ou le patient est établi.

Hermes Medical Solutions accepte volontiers les commentaires des lecteurs de ce manuel. S'il vous plaît, veuillez nous signaler toutes erreurs de contenu et de typographie, ainsi que les suggestions d'amélioration à notre support, voir la section *Assistance*.

### <span id="page-6-1"></span>**2.7 Exigences de l'environnement système**

OLINDA/EXM*®* version 2.3.0 a été vérifié sur des systèmes utilisant les spécifications techniques ci-dessous. Pour toutes questions concernant d'autres combinaisons, veuillez contacter notre service de support. Référez-vous à la section Assistance.

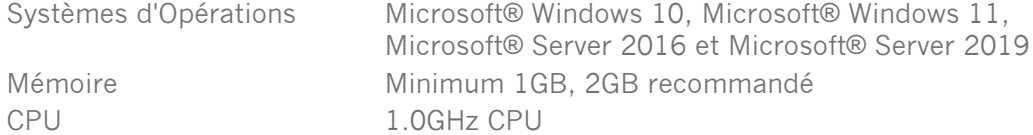

NOTE : Seules les applications approuvées par Hermes Medical Solutions doivent être installées sur l'ordinateur sur lequel il est prévu d'utiliser des logiciels de Hermes Medical. L'utilisation d'autres applications peut entraîner une diminution des performances et, dans le pire des cas, des données résultates incorrectes.

### <span id="page-6-2"></span>**2.7.1 Interopérabilité avec Hybrid Viewer**

OLINDA/EXM® 2.3 est interopérable avec Hybrid Viewer, version 4.0 et plus récente. Voir les instructions d'utilisation de Hybrid Viewer pour davantage de détails.

Lors de l'utilisation du logiciel avec Hybrid Viewer, OLINDA/EXM® fait des calculs en arrière-plan, initialisés par Hybrid Viewer.

### <span id="page-6-3"></span>**2.8 Installation**

L'installation doit être conforme aux exigences applicables telles que, mais non limitées à, les exigences du système, la configuration et la licence.

Pour des installations autonomes effectuées par le client, les instructions d'installation fournies par Hermes Medical Solutions doivent être suivies. Veuillez vous référer aux instructions d'installation dans le manuel d'installation.

#### **OLINDA/EXM 2.3.0 7 (18)**

NOTE : Il est de la responsabilité du client d'installer et de maintenir à jour un logiciel anti-virus sur le serveur et sur les ordinateurs client, ainsi que d'appliquer la protection nécessaire contre les menaces potentielles.

### <span id="page-7-0"></span>**2.8.1 Avertissements**

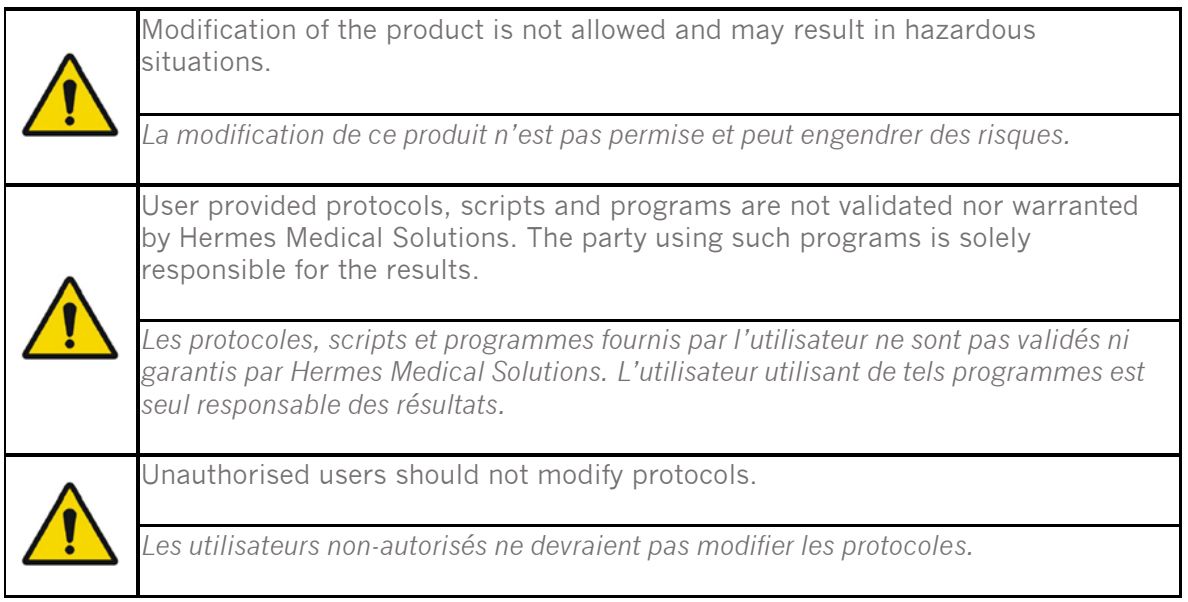

# <span id="page-8-0"></span>**3 INFORMATION SUR LA SÉCURITÉ ET LA PERFORMANCE**

### <span id="page-8-1"></span>**3.1 Limitations de OLINDA/EXM®**

L'estimé des doses calculées par le programme sera uniquement aussi bon que les valeurs du nombre de désintégrations entré pour les organes sources, et sera toujours uniquement un estimé de la dose de radiation pour une population ou un individu. Ces nombres doivent être étudiés de manière critique avant qu'ils soient utilisés lors de la prise d'une décision médicale, clinique, réglementaire ou dans tout autre environnement. Il est absolument essentiel de comprendre les hypothèses utilisées pour déterminer tout estimé de dose générée avec cette application. Les estimés de dose ont eux-mêmes peu de valeur sans les hypothèses qui les accompagnent.

Voici quelques hypothèses et limitations importantes de l'utilisation de OLINDA/EXM® :

- Les doses estimées par cette application ne devraient pas être utilisées pour évaluer le risque à un seul patient, puisque les facteurs de pondération des risques sont destinés à être appliqués à des moyennes de population. La quantité de *Dose Effective* ne devrait certainement pas être utilisée dans des situations impliquant de la thérapie par radiation, puisque les effets non-stochastiques sont plus importants, et elle ne devrait jamais remplacer la considération des doses absorbées individuelles aux organes séparés.
- Les radionucléides peuvent avoir des interactions chimiques/biologiques autres que la décroissance pure du radioisotope, mais le logiciel n'est pas conçu pour les incorporer.
- Une distribution uniforme de l'activité dans les organes sources et une absorption uniforme de l'énergie dans les organes cibles.
- Le modèle sphérique s'applique seulement aux structures de matériaux de densité unitaire approximativement sphérique, et il est approprié par exemple pour des tumeurs avec une unité de densité approximative. Pour toutes structures approximativement sphériques de densité non-unitaire telle qu'une tumeur osseuse, le modèle n'est pas applicable.
- Pour le modèle sphérique, il est important de noter que l'interpolation linéaire entre les masses sphériques peuvent ne pas produire un résultat correct pour les sphères de taille intermédiaire. Puisque les facteurs de doses décroient habituellement de manière exponentielle, une interpolation semi logarithmique est toujours recommandée. Dans quelques cas, une interpolation linéaire n'est pas très différente, mais il n'est pas possible d'indiquer dans quelles régions cela peut fonctionner ou non.

OLINDA/EXM® fournit également des tableaux de facteurs de conversion de dose (facteurs de dose tel que les valeurs MIRD S) pour tous les organes sources et cible pour un fantôme et un radionucléide donné, afin que l'utilisateur puisse faire d'autres calculs, et vérifie les estimés générés par l'application.

### <span id="page-8-2"></span>**3.2 Terminologie**

Le nombre de désintégrations par unité d'activité administrée (µCi-h/µCi ou Bq-h/Bq) était auparavant connu sous le nom de « Residence time » ou temps de résidence. Il s'agit de l'intégrale d'une courbe activité/temps pour une région source. Pour les unités séparées par un tiret, tels que Bq-h ou µCi-h le **–** indique l'intégrale d'une fonction ayant la première unité intégrée par la variable associée à la deuxième unité. Dans ces exemples, l'activité, qui varie avec le temps et qui a les unités Bq ou µCi, est intégrée sur la durée de temps pour laquelle elle est active.

Les fantômes ou « Phantoms » sont des modèles de corps humain ou animal.

#### **OLINDA/EXM 2.3.0 9 (18)**

Un facteur de dose est mathématiquement le même qu'une valeur S tel que défini dans le système MIRD.

La dose absorbée à partir d'un organe source vers un organe cible est appelée la fraction absorbée ou « Absorbed Fraction » (AF).

La fraction absorbée divisée par la masse de la région cible est appelée la fraction absorbée spécifique ou « Specific Absorbed Fraction » (SAF).

### <span id="page-9-0"></span>**3.3 Vue d'ensemble du flux de travail**

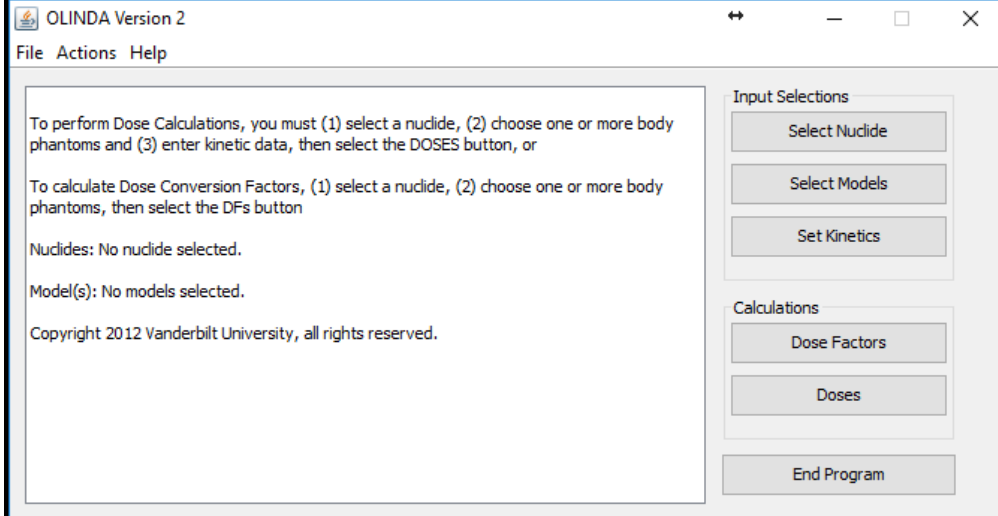

La fenêtre principale de l'application possède 3 sélections d'entrée. Le flux de travail dans OLINDA/EXM® est le suivant :

- 1. Sélectionner un nucléide
- 2. Sélectionner les modèles (fantômes)
- 3. Définir les cinétiques

Si l'utilisateur néglige d'entrer n'importe quelle des données requises, l'application arrêtera et notifiera l'utilisateur que des données sont manquantes. L'utilisateur sera alors capable d'ajouter toute information manquante.

Une fois que toute l'information requise a été entrée, les calculs de dose et de facteurs de dose peuvent être effectués.

Seules les étape 1 et 2 sont nécessaires si un ensemble de facteurs de dose seulement est requis.

Toutes les étapes sont nécessaires si un ensemble de doses absorbées et de doses effectives est requis.

### <span id="page-9-1"></span>**3.4 Rapport de dose et de facteur de dose**

OLINDA/EXM® génère deux rapports – Doses et Facteurs de dose

Ils peuvent être générés soit en cliquant sur *Dose* ou *Dose Factors* dans le menu principal, soit en utilisant le manu déroulant *Report* dans la fenêtre de visualisation du rapport.

#### **OLINDA/EXM 2.3.0 10 (18)**

En utilisant les options dans le menu *Files* dans le haut à gauche de la fenêtre de visualisation du rapport, l'information dans les deux rapports peut être imprimée sur n'importe quelle imprimante disponible et/ou produire un fichier CSV pour l'envoyer dans un logiciel tel que Excel. Il peut être nécessaire de changer les options de configuration de Excel afin de pouvoir lire les fichiers CSV correctement.

Les deux rapports peuvent afficher de l'information supplémentaire en plus de celle par défaut, qui peut être sélectionnée à partir du menu *Options*.

Si plus d'un modèle a été sélectionné, l'information peut être visualisée en cliquant sur *Next/Prev Model*.

Les masses des organes cibles et les facteurs de pondération de radiation peuvent être modifiés en cliquant sur *Modify Data*.

Toutes les hypothèses de modèle saisie concernant le modèle *Dynamic Bladder*, *ICRP HAT* ou *ICRP 30 GI Tract*, ou l'activité osseuse attribuée à la surface ou au volume sont montrées dans le bas de la page dans les rapports *Dose* et *Facteurs de dose*.

### <span id="page-10-0"></span>**3.5 Sécurité**

Hermes Medical Solutions travaille activement avec la cybersécurité durant la fabrication pour s'assurer du plus haut niveau de sécurité. Pour accroître un peu plus la sécurité, le logiciel supporte les mesures de sécurité propres au client telles que, mais non limitées à, le contrôle d'accès et d'autorisation, antivirus, correctif au système d'exploitation et le chiffrement du disque. Pour plus d'information, veuillez contacter [support@hermesmedical.com.](mailto:support@hermesmedical.com)

Il est de la responsabilité du client d'installer et de maintenir à jour un logiciel antivirus sur le serveur et sur le ordinateurs client, ainsi que d'appliquer les protections nécessaires contre les menaces potentielles.

# <span id="page-11-0"></span>**4 AVERTISSEMENTS**

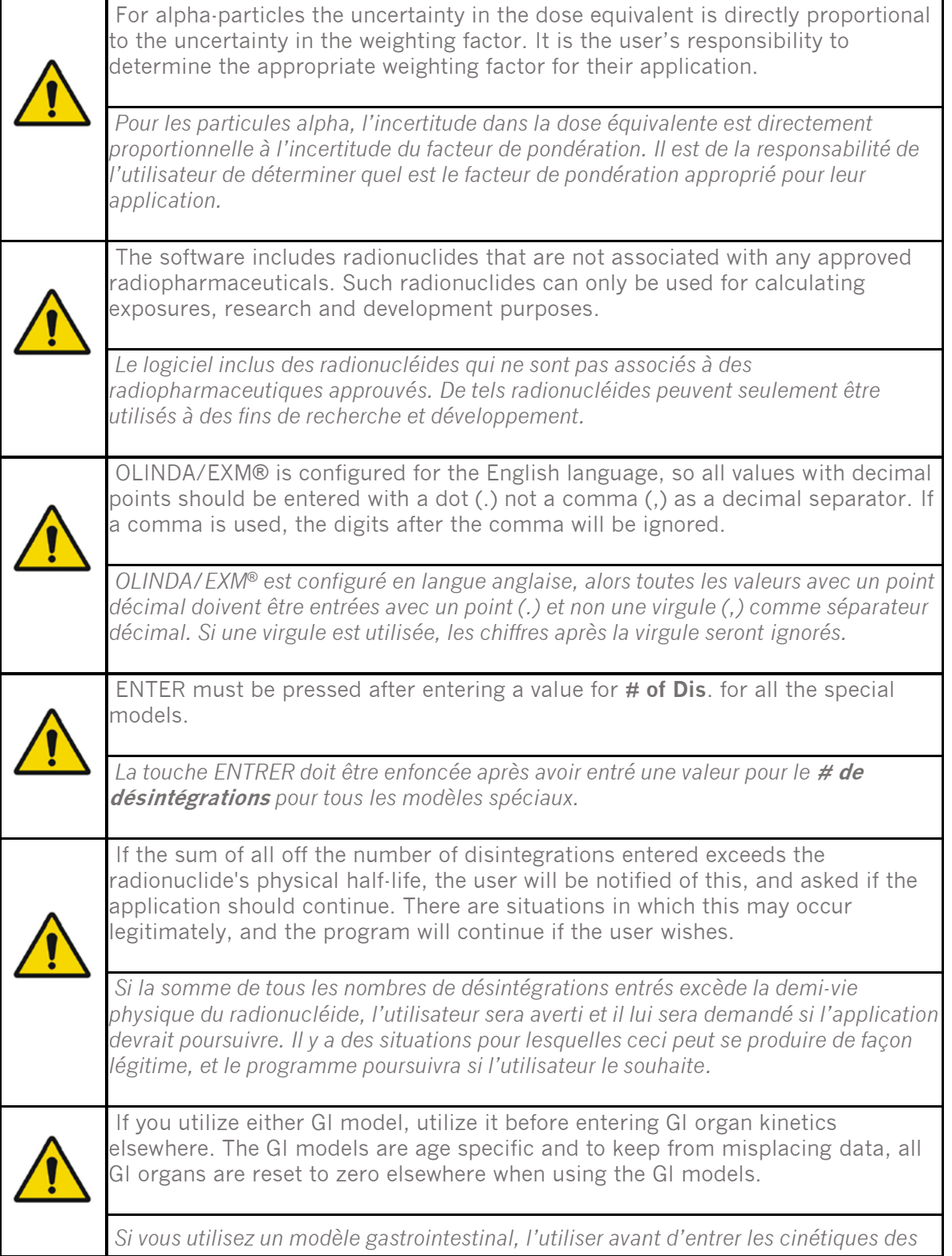

#### **OLINDA/EXM 2.3.0 12 (18)**

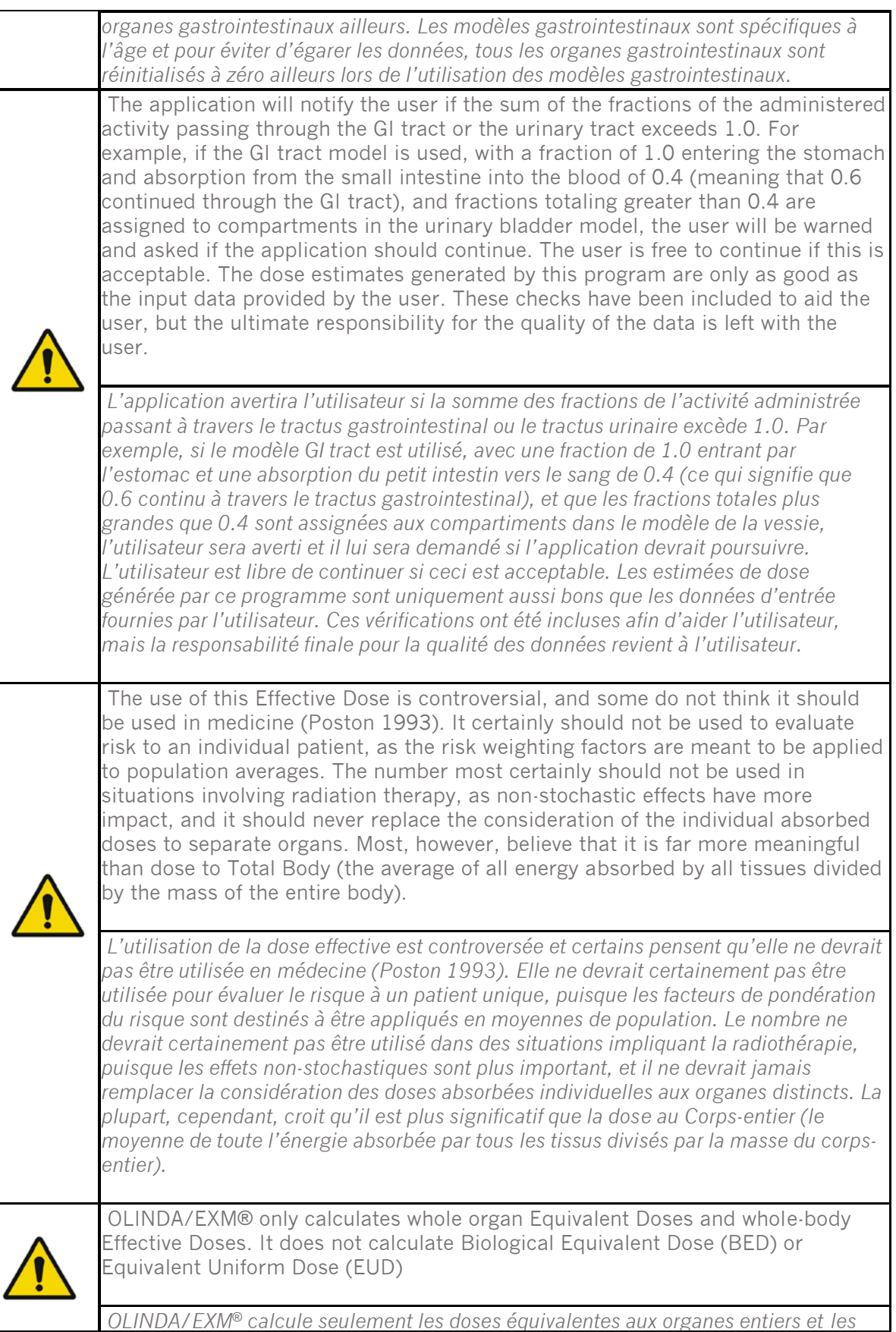

### **OLINDA/EXM 2.3.0 13 (18)**

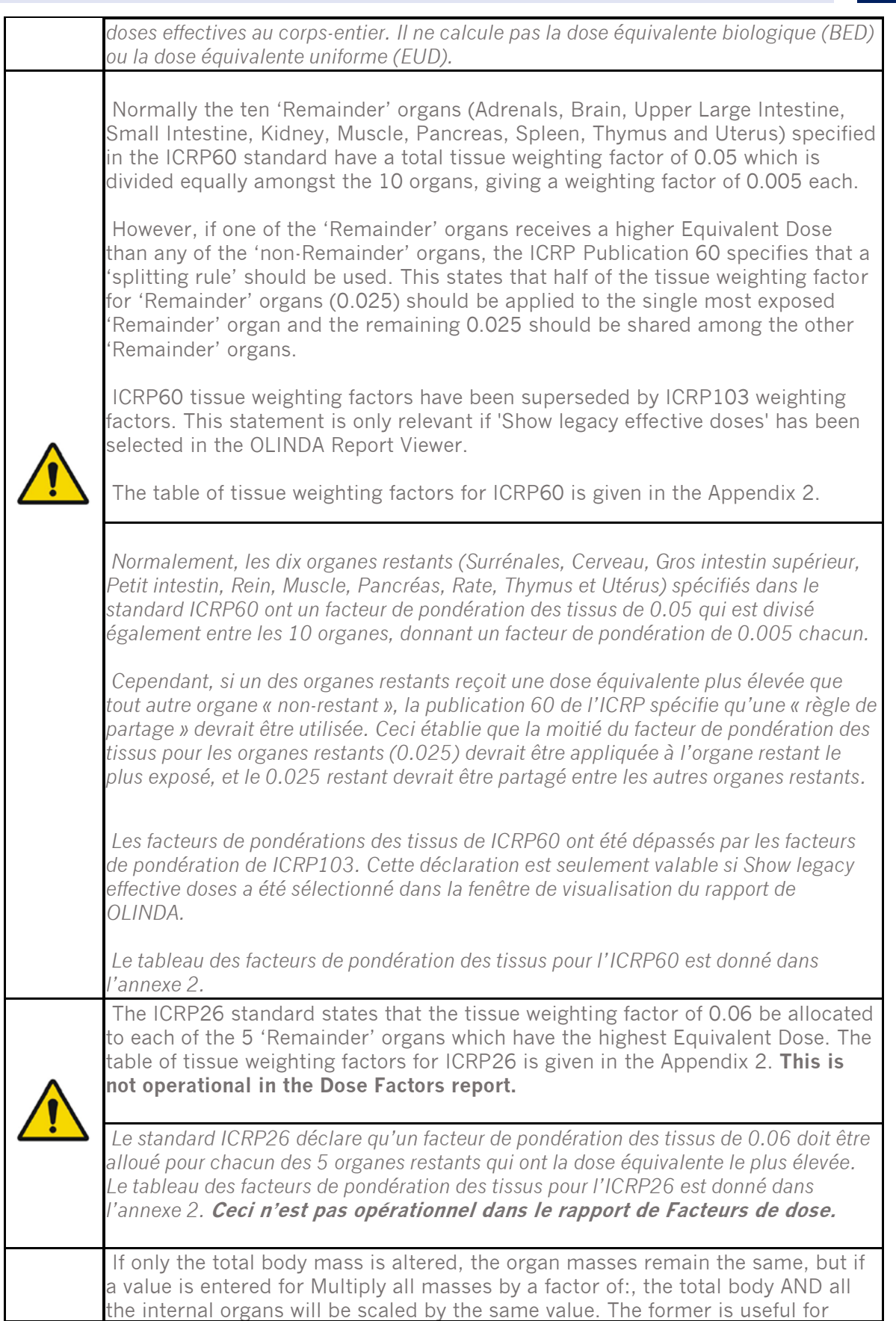

#### **OLINDA/EXM 2.3.0 14 (18)**

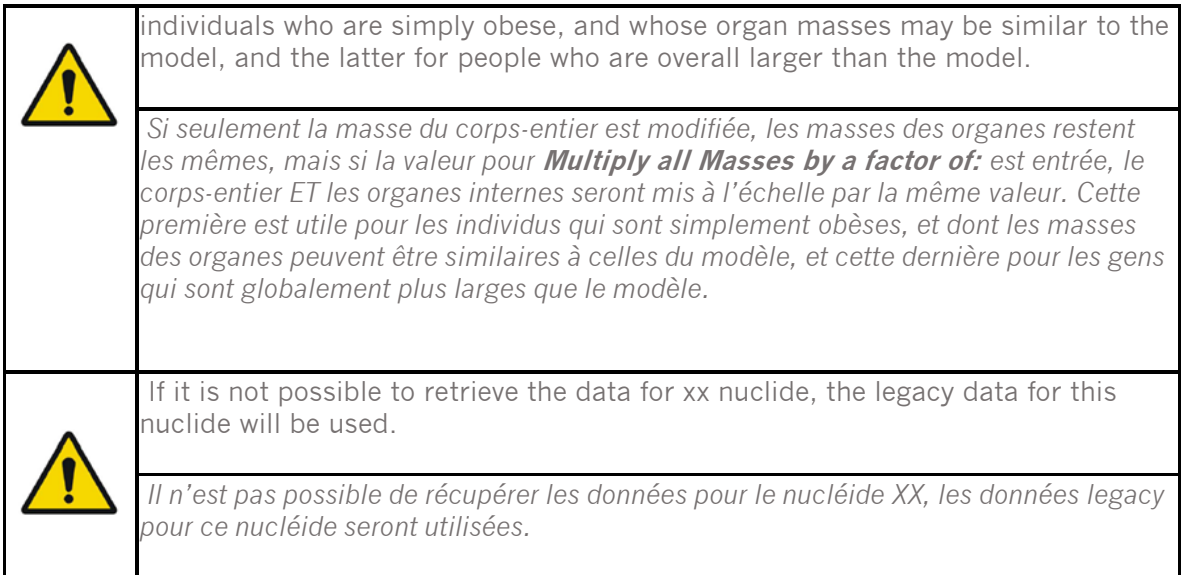

# <span id="page-15-0"></span>**5 ASSISTANCE**

Contactez l'une des adresses ci-dessous pour obtenir le service, le support ou si vous avez toutes autres questions.

### <span id="page-15-1"></span>**5.1 Coordonnées du fabriquant**

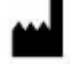

**Siège social Hermes Medical Solutions AB** Strandbergsgatan 16 112 51 Stockholm SWEDEN Tél : +46 (0) 819 03 25 [www.hermesmedical.com](http://www.hermesmedical.com/)

**Adresse courriel générale :** [info@hermesmedical.com](mailto:info@hermesmedical.com) 

**Adresses courriel du support :** [support@hermesmedical.com](mailto:support@hermesmedical.com)  [support.ca@hermesmedical.com](mailto:support.ca@hermesmedical.com)  [support.us@hermesmedical.com](mailto:support.us@hermesmedical.com) 

### <span id="page-15-2"></span>**5.2 Représentants**

**Représentants autorisés**

#### **Personne responsable au Royaume-Uni**

Hermes Medical Solutions Ltd Cardinal House 46 St. Nicholas Street Ipswich, IP1 1TT England, United Kingdom

## <span id="page-15-3"></span>**5.3 Filiales**

#### **Hermes Medical Solutions Ltd**

York Suite, 7-8 Henrietta Street Covent Garden London WC2E 8PS UK Tél : +44 (0) 20 7839 2513

#### **Hermes Medical Solutions Canada, Inc**

1155, René-Lévesque O., Suite 2500 Montréal (QC) H3B 2K4 Canada Tél : +1 (877) 666-5675 Télécopieur : +1 (514) 288-1430

### **Représentant autorisé en Suisse**

CMI-experts Grellinger Str. 40 4052 Basel Switzerland

#### **Hermes Medical Solutions, Inc**

710 Cromwell Drive, Suite A Greenville, NC27858 USA Tél : +1 (866) 437-6372 Télécopieur : +1 (252) 355-4381

**Hermes Medical Solutions Germany GmbH** Robertstraße 4 48282 Emsdetten

Deutschland Tél : +46 (0)819 03 25

# <span id="page-16-0"></span>**6 ANNEXE 1 – CONTENU REQUIS LORS DE LA FORMATION DE L'UTILISATEUR**

#### **Démarrage**

- Boîte *À-propos* et lien vers les instructions d'utilisation.
- Manuel de l'utilisateur

#### **Limitations**

• OLINDA/EXM® est un modèle statistique de réponses humaines moyennes pour définir la distribution d'activité. La dose dérivée est approximée pour être uniformément distribuée dans chaque organe, et les tumeurs ne sont pas considérés dans les valeurs de dose croisées.

#### **Flux de travail**

- Sélectionner un nucléide approprié.
- Sélectionner un modèle approprié, si l'un ou des modèles spéciaux sont destiné à être utilisés, le(s) sélectionner en premier.
- Entrer les cinétiques directement lorsque approprié. Utiliser les fonctions d'ajustement du modèle ou les modèles de la vessie/d'ingestion si nécessaire.
- Réviser les facteurs de dose si nécessaire.
- Réviser les doses.

#### **Calculs**

• Un tableau pour chaque combinaison de fantôme/isotope existe. Lorsqu'un utilisateur défini les désintégrations totales se produisant dans un organe, la contrition de cet organe source à tous les organes cibles est le produit de l'activité de l'organe source multipliée par la valeur dans le tableau correspondant à la valeur de la source->cible. La contribution de toute les sources vers toutes les cibles est additionnée. Les doses équivalentes sont calculées en multipliant par le facteur de pondération des tissus approprié. La dose effective est la somme de toutes les doses équivalentes.

#### **Rapport de dose et de facteurs de dose**

Les doses sont données par MBq injecté. Elles sont divisées par la composante Alpha, Beta et Gamma. Chaque composante de particule est multipliée par la valeur de pondération effective de la particule. La colonne *Total* représente la somme des composantes des particules. La dose équivalente est la dose totale pondérée pour refléter la probabilité d'effets à long terme et la vulnérabilité d'un organe. La somme de ces doses équivalentes des organes donne une dose effective pour refléter l'impact global de la dose sur un patient.

#### **Sauvegarder/Imprimer des rapports**

• OLINDA/EXM® peut sauvegarder deux fichiers formattés séparés. Le premier, avec l'extension par défaut «. CAS », est un format de fichier texte qui enregistre tous les choix sélectionnés dans le processus de remplissage des options de OLINDA/EXM®. Le deuxième fichier est un fichier au format Java standard dans lequel la donnée cinétique entrée dans la fenêtre *Fit Data to Model* (calculateur de désintégrations) peut être sauvegardée.

Les rapports des résultats de doses finaux peuvent être sauvegardés au format CSV ou texte, et ils peuvent être imprimés.

#### **OLINDA/EXM 2.3.0 17 (18)**

NOTE : Pour les installations autonomes effectuées par les utilisateurs eux-mêmes, la formation requise avant l'utilisation est définie dans le manuel de l'utilisateur, qui peut être trouvé dans le menu *Help* de l'application, sous l'option « Help ». Pour des questions ou de plus ample formation, veuillez contacter le support de Hermes Medical Solutions, voir la section *Assistance*.

# <span id="page-18-0"></span>**7 ANNEXE 2 – FACTEURS DE PONDÉRATION DES TISSUS LEGACY**

Les facteurs de pondération des tissus spécifiés dans ICRP26/30 qui sont calculés par *Legacy EDE* (équivalent à la dose effective) dans le rapport de dose et les facteurs de pondération des tissus révisés spécifiés dans ICRP60, qui sont utilisés pour calculer *ED* (dose effective) dans le rapport de dose, sont listés ci-dessous.

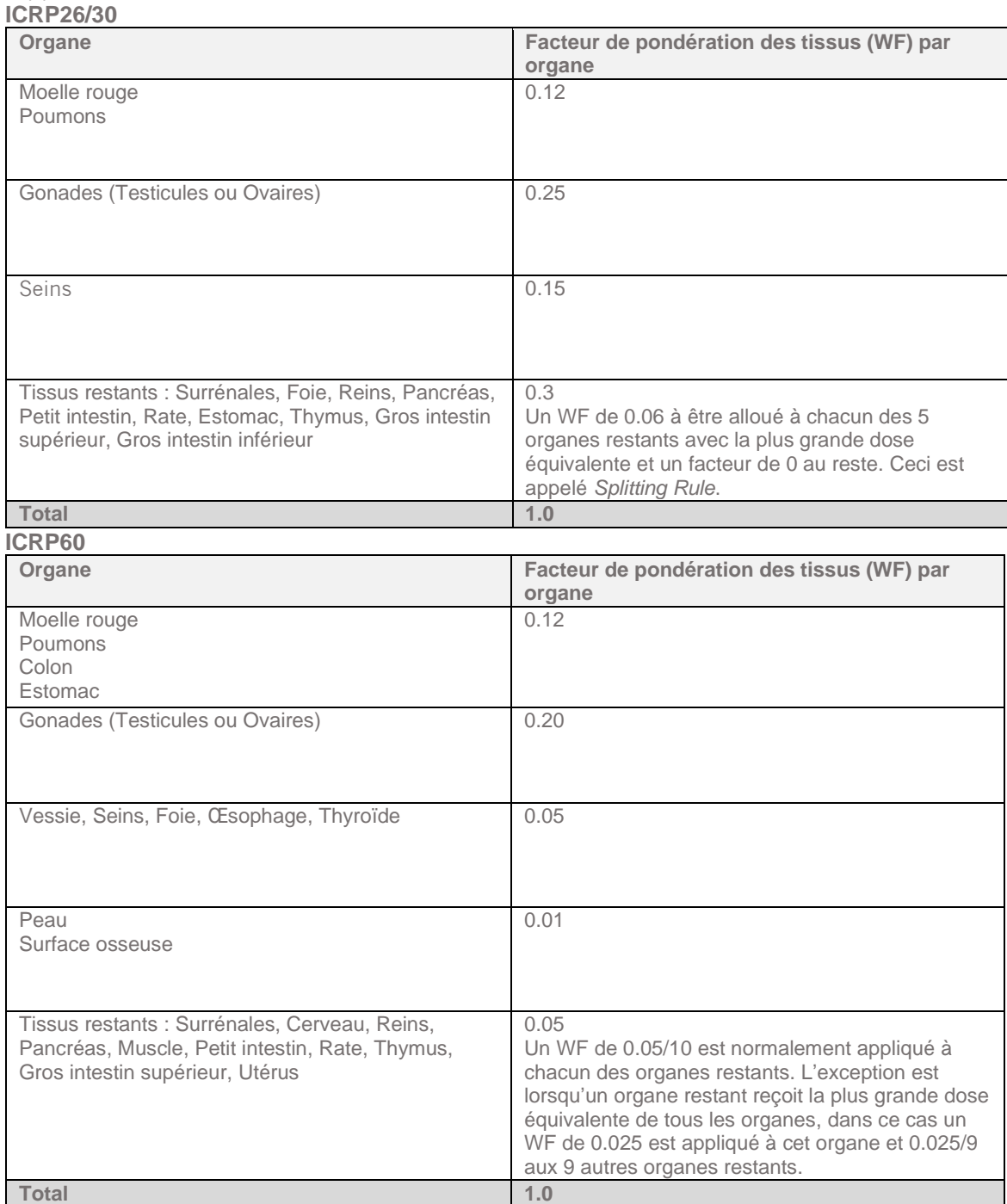